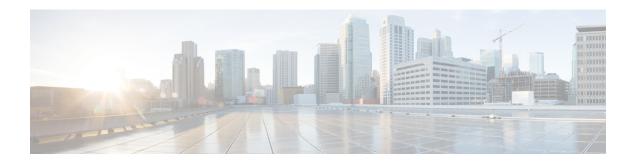

## MVPN mLDP Partitioned MDT

The MVPN mLDP partitioned MDT feature uses Upstream Multicast Hop-Provider Multicast Service Interface (UMS-PMSI), a subset of provider edge routers (PEs) to transmit data to other PEs; similar to the usage of multiple selective-PMSI (S-PMSI) by data multicast distribution tree (MDT). In the partitioned MDT approach, egress PE routers that have interested receivers for traffic from a particular ingress PE joins a point-to-point (P2P) connection rooted at that ingress PE. This makes the number of ingress PE routers in a network to be low resulting in a limited number of trees in the core.

- Finding Feature Information, page 1
- Prerequisites for MVPN mLDP Partitioned MDT, page 1
- Restrictions for MVPN mLDP Partitioned MDT, page 2
- Information About MVPN mLDP Partitioned MDT, page 2
- How to Configure MVPN mLDP Partitioned MDT, page 3
- Configuration Examples for MVPN mLDP Partitioned MDT, page 5
- Additional References for MVPN mLDP Partitioned MDT, page 5
- Feature Information for MVPN mLDP Partitioned MDT, page 6

## **Finding Feature Information**

Your software release may not support all the features documented in this module. For the latest caveats and feature information, see Bug Search Tool and the release notes for your platform and software release. To find information about the features documented in this module, and to see a list of the releases in which each feature is supported, see the feature information table.

Use Cisco Feature Navigator to find information about platform support and Cisco software image support. To access Cisco Feature Navigator, go to <a href="https://www.cisco.com/go/cfn">www.cisco.com/go/cfn</a>. An account on Cisco.com is not required.

## **Prerequisites for MVPN mLDP Partitioned MDT**

MVPN BGP auto discovery should be configured.

### **Restrictions for MVPN mLDP Partitioned MDT**

- PIM Dense mode (except for Auto-RP) and PIM-Bidir in the VRF are not supported.
- BGP multicast signaling is supported and PIM signaling is not supported.
- Only point-to-multi point (P2MP) mLDP label switch path is supported.
- Same VRF (for which mLDP in-band signaling is configured) needs to be configured on IPv4

•

- Rosen mLDP recursive FEC is not supported. Partitioned MDT is applicable to inter-AS VPN (Inter AS option B and option C are not supported).
- mLDP filtering is not supported.
- Only interface-based strict RPF is supported with partitioned MDT.

### Information About MVPN mLDP Partitioned MDT

### Overview of MVPN mLDP Partitioned MDT

MVPN allows a service provider to configure and support multicast traffic in an MPLS VPN environment. This type supports routing and forwarding of multicast packets for each individual VPN routing and forwarding (VRF) instance, and it also provides a mechanism to transport VPN multicast packets across the service provider backbone. In the MLDP case, the regular label switch path forwarding is used, so core does not need to run PIM protocol. In this scenario, the c-packets are encapsulated in the MPLS labels and forwarding is based on the MPLS Label Switched Paths (LSPs).

The MVPN mLDP service allows you to build a Protocol Independent Multicast (PIM) domain that has sources and receivers located in different sites.

To provide Layer 3 multicast services to customers with multiple distributed sites, service providers look for a secure and scalable mechanism to transmit customer multicast traffic across the provider network. Multicast VPN (MVPN) provides such services over a shared service provider backbone, using native multicast technology similar to BGP/MPLS VPN.

MVPN emulates MPLS VPN technology in its adoption of the multicast domain (MD) concept, in which provider edge (PE) routers establish virtual PIM neighbor connections with other PE routers that are connected to the same customer VPN. These PE routers thereby form a secure, virtual multicast domain over the provider network. Multicast traffic is then transmitted across the core network from one site to another, as if the traffic were going through a dedicated provider network.

Separate multicast routing and forwarding tables are maintained for each VPN routing and forwarding (VRF) instance, with traffic being sent through VPN tunnels across the service provider backbone.

In the Rosen MVPN mLDP solution, a multipoint-to-multipoint (MP2MP) default MDT is setup to carry control plane and data traffic. A disadvantage with this solution is that all PE routers that are part of the MVPN need to join this default MDT tree. Setting up a MP2MP tree between all PE routers of a MVPN is equivalent to creating N P2MP trees rooted at each PE (Where N is the number of PE routers). In an Inter-AS (Option A) solution this problem is exacerbated since all PE routers across all AS'es need to join the default MDT.

Another disadvantage of this solution is that any packet sent through a default MDT reaches all the PE routers even if there is no requirement.

In the partitioned MDT approach, only those egress PE routers that receive traffic requests from a particular ingress PE join the PMSI configured at that ingress PE. This makes the number of ingress PE routers in a network to be low resulting in a limited number of trees in the core.

# **How to Configure MVPN mLDP Partitioned MDT**

### **Configuring MVPN mLDP Partitioned MDT**

#### **SUMMARY STEPS**

- 1. enable
- 2. configure terminal
- 3. ip multicast-routing vrf vrf-name
- 4. ip vrf vrf-name
- **5.** rd route-distinguisher
- **6.** route target export route-target-ext-community
- 7. route target import route-target-ext-community
- 8. mdt partitioned mldp p2mp
- 9. mdt auto-discovery mldp [inter-as]
- **10.** exit
- 11. show ip pim mdt
- 12. show ip pim vrf mdt [send | receive]
- 13. show ip multicast mpls vif

#### **DETAILED STEPS**

|        | Command or Action          | Purpose                            |
|--------|----------------------------|------------------------------------|
| Step 1 | enable                     | Enables privileged EXEC mode.      |
|        | Example:                   | • Enter your password if prompted. |
|        | Device> enable             |                                    |
| Step 2 | configure terminal         | Enters global configuration mode.  |
|        | Example:                   |                                    |
|        | Device# configure terminal |                                    |

|         | Command or Action                                               | Purpose                                                                                   |
|---------|-----------------------------------------------------------------|-------------------------------------------------------------------------------------------|
| Step 3  | ip multicast-routing vrf vrf-name                               | Enables IP multicast routing for the MVPN VRF specified for the <i>vrf-name</i> argument. |
|         | Example:                                                        |                                                                                           |
|         | Device(config)# ip multicast-routing vrf VRF                    |                                                                                           |
| Step 4  | ip vrf vrf-name                                                 | Defines a VRF instance and enters VRF configuration mode.                                 |
|         | Example:                                                        |                                                                                           |
|         | Device(config-vrf)# ip vrf VRF                                  |                                                                                           |
| Step 5  | rd route-distinguisher                                          | Creates a route distinguisher (RD) (in order to make the VRF functional).                 |
|         | Example:                                                        | Creates the routing and forwarding tables, associates                                     |
|         | Device(config-vrf)# rd 50:11                                    | the RD with the VRF instance, and specifies the default RD for a VPN.                     |
| Step 6  | route target export route-target-ext-community                  | Creates an export route target extended community for the specified VRF.                  |
|         | Example:                                                        |                                                                                           |
|         | Device(config-vrf)# route target export 100:100                 |                                                                                           |
| Step 7  | route target import route-target-ext-community                  | Creates an import route target extended community for the specified VRF.                  |
|         | Example:                                                        |                                                                                           |
|         | Device(config-vrf)# route target import 100:100                 |                                                                                           |
| Step 8  | mdt partitioned mldp p2mp                                       | Configures partitioned MDT.                                                               |
|         | Example:                                                        | •                                                                                         |
|         | Device(config-vrf)# mdt partitioned mldp p2mp                   |                                                                                           |
| Step 9  | mdt auto-discovery mldp [inter-as]                              | Enables inter-AS operation with BGP A-D.                                                  |
|         | Example:                                                        |                                                                                           |
|         | <pre>Device(config-vrf)# mdt auto-discovery mldp inter-as</pre> |                                                                                           |
| Step 10 | exit                                                            | Exits the VRF configuration mode and returns to privileged EXEC mode.                     |
|         | Example:                                                        |                                                                                           |
|         | Device(config-vrf)# exit                                        |                                                                                           |

|         | Command or Action                    | Purpose                                                                                                    |
|---------|--------------------------------------|----------------------------------------------------------------------------------------------------|
| Step 11 | show ip pim mdt                      | Displays information on wildcard S-PMSI A-D route.                                                             |
|         | Example:                             |                                                                                                    |
|         | Device# show ip pim mdt              |                                                                                                    |
| Step 12 | show ip pim vrf mdt [send   receive] | Displays information on wildcard S-PMSI A-D route along with MDT group mappings received from other PE routers |
|         | Example:                             | or the MDT groups that are currently in use.                                                                   |
|         | Device# show ip pim vrf mdt send     |                                                                                                    |
| Step 13 | show ip multicast mpls vif           | Displays the LSPVIFs created for all the PEs.                                                                  |
|         | Example:                             |                                                                                                    |
|         | Device# end                          |                                                                                                    |

# **Configuration Examples for MVPN mLDP Partitioned MDT**

## **Example: MVPN mLDP Partitioned MDT**

```
ip multicast-routing vrf VRF
  ip vrf VRF
  rd 50:11
  route target export 100:100
  route target import 100:100
  mdt strict-rpf interface
  mdt partitioned mldp p2mp
  mdt auto-discovery mldp inter-as
!
```

## **Additional References for MVPN mLDP Partitioned MDT**

### **Related Documents**

| Related Topic         | Document Title                               |  |
|-----------------------|----------------------------------------------|--|
| Cisco IOS commands    | Cisco IOS Master Commands List, All Releases |  |
| IP multicast commands | Cisco IP Multicast Command Reference         |  |

| Related Topic                              | Document Title                         |
|--------------------------------------------|----------------------------------------|
| Configuring Multicast VPN Inter-AS Support | IP Multicast: MVPN Configuration Guide |
| Configuring MLDP-based MVPN                | IP Multicast: LSM Configuration Guide  |

#### **Technical Assistance**

| Description                                                                                                    | Link |
|----------------------------------------------------------------------------------------------------|------|
| The Cisco Support and Documentation website provides online resources to download documentation, software, and tools. Use these resources to install and configure the software and to troubleshoot and resolve technical issues with Cisco products and technologies. Access to most tools on the Cisco Support and Documentation website requires a Cisco.com user ID and password. |      |

## **Feature Information for MVPN mLDP Partitioned MDT**

The following table provides release information about the feature or features described in this module. This table lists only the software release that introduced support for a given feature in a given software release train. Unless noted otherwise, subsequent releases of that software release train also support that feature.

Use Cisco Feature Navigator to find information about platform support and Cisco software image support. To access Cisco Feature Navigator, go to <a href="https://www.cisco.com/go/cfn">www.cisco.com/go/cfn</a>. An account on Cisco.com is not required.

Table 1: Feature Information for MVPN mLDP Partitioned MDT

| Feature Name R              | eleases | Feature Information                                                                                                    |
|-----------------------------|---------|----------------------------------------------------------------------------------------------------|
| MVPN mLDP Partitioned MDT 1 | 5.4(1)T | In the partitioned MDT approach, only those egress PE routers that receive traffic requests from a particular ingress PE join a S-PMSI configured at that ingress PE.  Typically the number of ingress PE routers in a network is low resulting in a limited number of trees in the core.  No commands were introduced or modified. |